# L'extension pour TEX et LATEX systeme

## v0.1

27 Février 2011

Manuel de l'utilisateur

Christian TELLECHEA **[unbonpetit@gmail.com](mailto:unbonpetit@gmail.com)**

#### Résumé

Cette petite extension met en forme des systèmes d'équations ou d'inéquations où les termes et les signes sont alignés verticalement, tout en permettant une saisie quasi naturelle.

# Table des matières

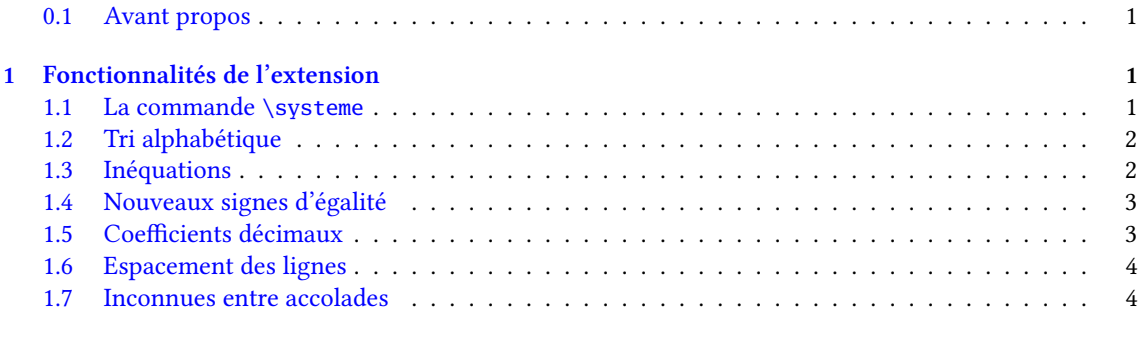

## [2 Algorithme](#page-4-2) 4

### <span id="page-1-0"></span>0.1 Avant propos

Tout a recommencé, comme chaque année lorsque j'enseigne les systèmes d'équations, par un (petit) énervement concernant la difficulté de la saisie pour avoir une mise en forme acceptable. C'est à chaque fois un casse tête et une perte de temps conséquente de se battre avec les tableaux ETEX pour obtenir in fine des systèmes avec un alignement correct, d'où le petit énervement, surtout lorsque, insouciant, on commence à taper ses sujets vers 23h pour le lendemain.

Fort de ce constat, je me suis dit qu'il allait falloir écrire des macros pour être débarrassé de la difficulté de la saisie. Et tant qu'à faire, autant écrire des macros en plain  $\varepsilon$ T<sub>E</sub>X, que tout le monde puisse en profiter <sup>1</sup>. Ces macros sont réunies dans cette petite extension maintenant à peu près fonctionnelle.

## <span id="page-1-1"></span>1 Fonctionnalités de l'extension

## <span id="page-1-2"></span>1.1 La commande **\systeme**

Pour l'utiliser l'extension « systeme » , il faut écrire :

- input systeme.tex lorsqu'on est utilise TEX ou pdfTEX;
- \usepackage{systeme} dans le préambule lorsqu'on utilise LATEX.

L'extension **[xstring](http://www.ctan.org/tex-archive/macros/latex/contrib/xstring/)** est requise et est chargée si cela n'a pas été le cas.

La commande principale est \systeme dont l'argument obligatoire contient les équations séparées par une virgule :

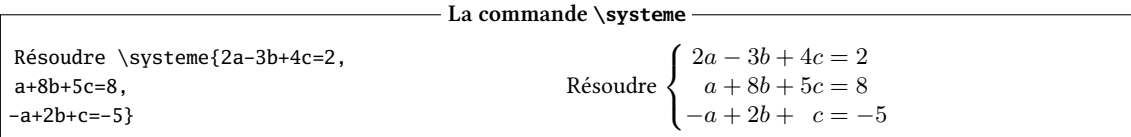

La commande \systeme fonctionnera en mode math ou non et donnera un résultat correct si toutes les inconnues se trouvent dans le membre de gauche, le membre de droite étant celui des constantes. Les équations doivent être développées, c'est-à-dire que chaque terme est séparé de son voisin par un "+" ou un "-". De plus, les inconnues doivent être des lettres minuscules non accentuées, c'est-à-dire tout caractère de « <sup>a</sup> » à « <sup>z</sup> ». Comme l'extension est écrite en TEX et donc utilise un tableau fait à l'aide de \halign, il faudra se méfier du grabuge que peut provoquer cette primitive lorsqu'elle se trouve nue dans les environnements tabular de LTFX et si l'on veut mettre la commande \systeme dans un tableau LTFX, il faudra prendre la précaution de l'envelopper dans une \hbox.

L'alignement construit sera un tableau précédé d'une accolade et aura les spécificités suivantes :

- les signes d'égalité ou d'inégalité séparant les deux membres sont alignés ;
- les signes "+" ou "-" séparant chaque terme du membre gauche sont alignés ;
- chaque terme du membre de gauche se trouve dans une colonne au fer à droite ;
- le membre de droite se trouve dans une colonne au fer à gauche ;
- les espacements mathématiques entre colonnes seront corrects.

Si une inconnue est manquante dans une équation, la colonne du tableau reste vide :

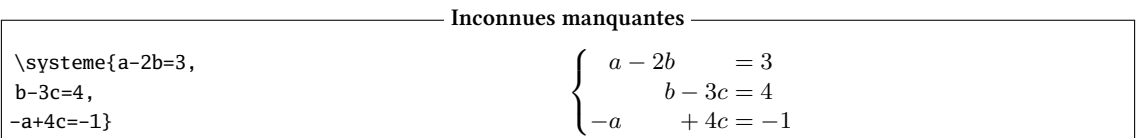

On peut également avoir une, plusieurs, ou toutes les équations sans second membre :

<sup>1.</sup> Enfin, tout le monde, c'est vite dit ! Cette extension n'est pas compatible avec ConTEXt car, pour une raison que je ne m'explique pas, [xstring](http://www.ctan.org/tex-archive/macros/latex/contrib/xstring/) n'est pas utilisable avec ConTEXt. Si quelqu'un a une explication (et éventuellement un remède), je lui serais très reconnaissant qu'il me contactepar **[email](mailto:unbonpetit@gmail.com)** !

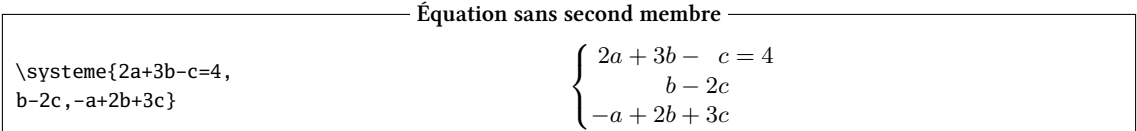

Dans l'argument de la commande \systeme, lorsque deux virgules se suivent, une équation vide, c'està-dire une ligne vide est insérée. Malgré cette facilité, pour augmenter l'espacement vertical entre les équations, il vaut mieux utiliser la commande \syslineskipcoeff, voir page [4.](#page-4-0)

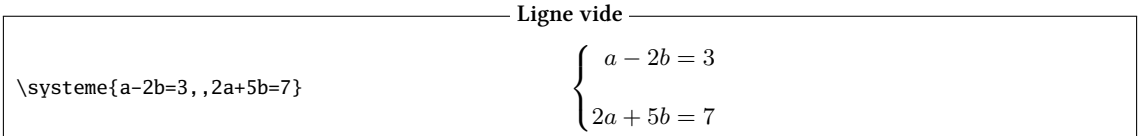

## <span id="page-2-0"></span>1.2 Tri alphabétique

Quel que soit l'ordre dans lequel sont entrées les inconnues lors de la saisie, elles seront triées par ordre alphabétique à l'affichage :

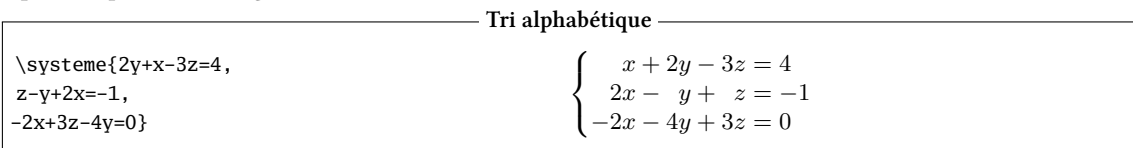

Les signes "+" ne sont pas affichés lorsqu'ils précèdent le premier terme d'une équation, ce que l'on peut observer dans la première équation.

Le tri alphabétique est une facilité mais il peut s'avérer gênant surtout dans les systèmes  $4 \times 4$  où, bien souvent, la 4<sup>e</sup> inconnue est «  $t \times t$  » : Tri alphabétique indésirable

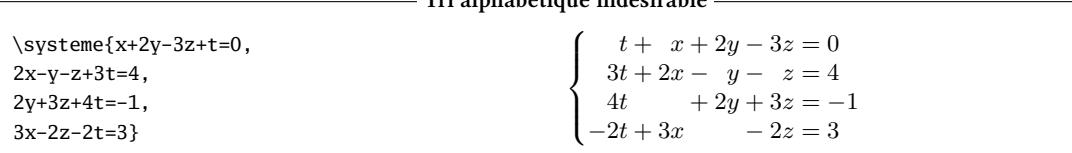

On aimerait bien que l'inconnue  $t$  soit en  $4^e$  position dans toutes les équations. Pour cela, il faut forcer un tri différent du tri alphabétique avec l'argument optionnel de la commande \systeme. Cet argument optionnel doit contenir la liste des inconnues, sans aucun espace entre elles, et dans l'ordre où l'on souhaite les voir affichées dans chaque équation. Si une inconnue est omise, elle ne sera pas affichée, et si une inconnue figure dans l'argument optionnel alors qu'elle n'existe pas dans le système, elle sera ignorée.

Ici, on affiche deux fois le même système avec deux ordres différents :

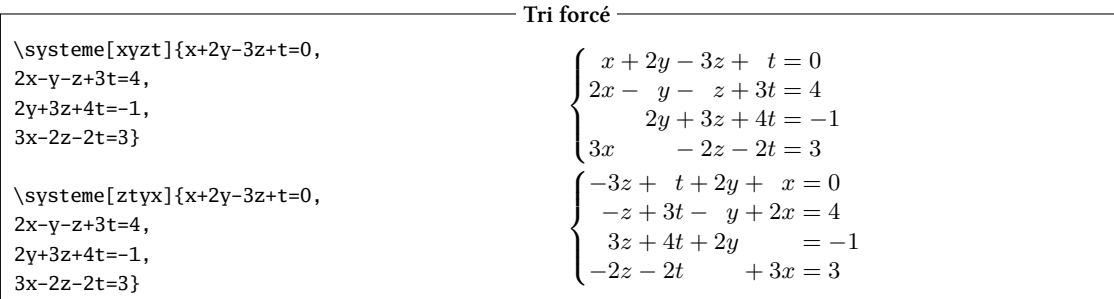

## <span id="page-2-1"></span>1.3 Inéquations

Dans chaque ligne, le signe susceptible de séparer les deux membres d'une équation sont l'un de cette liste : =, <, >, <=, >=, \leq, \geq, \leqslant et \geqslant. Les deux derniers ne sont utilisables que si l'extension

**[amssymb](http://ctan.org/pkg/amssymb)** a été chargée.

Les signes  $\leq$  et  $\geq$  sont remplacés à l'affichage par  $\leq$  qui donnent  $\leq$  ou  $\geq$ .

- Inéquations -

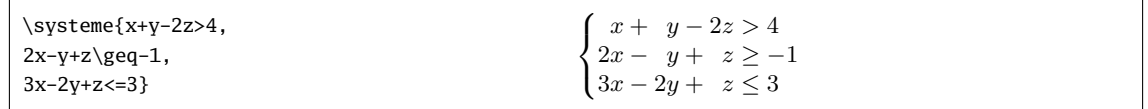

Pour choisir une autre substitution à « >= » ou « <= » ou pour en créer une pour tout autre signe d'égalité, on doit utiliser la commande :

\sysequivsign{signe}{substitution}

Voici le même système où l'on définit la substitution de «  $\leq$  » avec « \leqslant » comme on l'observe à la troisième équation :

 $-$  Redéfinir une substitution  $\overline{\phantom{a}}$ 

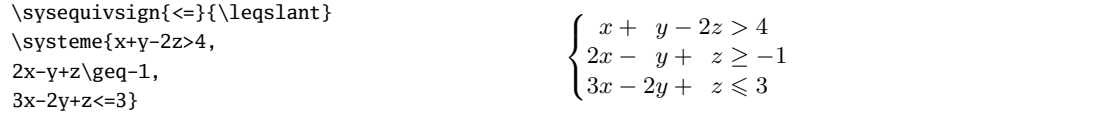

## <span id="page-3-0"></span>1.4 Nouveaux signes d'égalité

Avec la commande \sysaddeqsign, on peut créer un nouveau signe susceptible de séparer les deux membres des équations. Il faut écrire :

\sysaddeqsign{<nouveau signe>}

Mettons ici que l'on créé le nouveau signe  $2d$  d'égalité «  $\sim$  » en écrivant :

\sysaddeqsign{~}

Puis, mettons que l'on veuille ensuite remplacer ce nouveau signe par « \approx » dans l'affichage final. On devra écrire :

\sysequivsign{~}{\approx}

Nouveau signe

En voici l'illustration dans cet exemple :

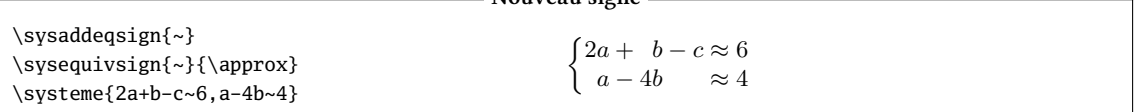

Par la suite, on peut supprimer ce signe ou n'importe quel autre déjà existant il faut utiliser la commande \sysremoveeqsign et écrire :

\sysremoveeqsign{~}

## <span id="page-3-1"></span>1.5 Coefficients décimaux

À première vue, la virgule étant utilisée pour séparer les équations, il n'est pas possible d'écrire des coefficients décimaux. On peut spécifier un autre caractère pour séparer les différentes équations avec le second argument optionnel de la commande \système. Ici, on prend « : »<sup>3</sup> ce qui permet d'écrire des coefficients décimaux. Le comportement de la virgule est redéfinit à l'intérieur de la commande \systeme de telle sorte qu'elle ne soit pas suivie d'une espace, comme c'est le cas en mode mathématique.

<sup>2.</sup> La création d'un nouveau signe est possible même si son code de catégorie est actif.

<sup>3.</sup> Ici encore, il est possible de choisir un caractère de code de catégorie actif, comme c'est le cas de « : » lorsque l'option « frenchb » est spécifiée au package babel.

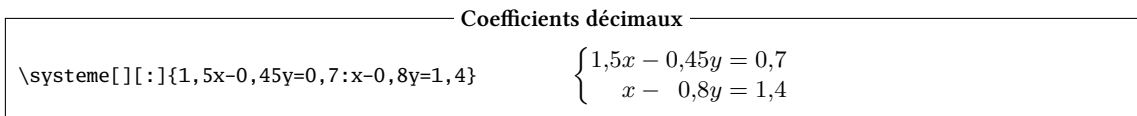

## <span id="page-4-0"></span>1.6 Espacement des lignes

On peut faire varier l'espacement entre les lignes avec la commande \syslineskipcoeff dont l'argument est un nombre qui viendra multiplier la valeur de \baselinskip. Par défaut, l'argument vaut 1.

- Espacement variable

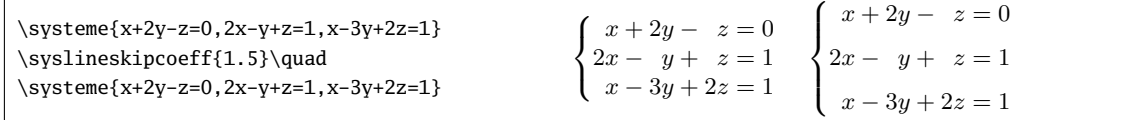

## <span id="page-4-1"></span>1.7 Inconnues entre accolades

La détection des lettres représentant les inconnues se fait même lorsque ces inconnues sont dans des accolades. On peut donc écrire des équations où se trouve par exemple \frac{x+1}{2} :

```
\systeme{\frac{x+1}{3}+\frac{y}{3}=\frac{1}{2}, \begin{cases} \frac{x+1}{3} + \frac{y}{3} = \frac{1}{2} \\ \frac{x+1}{3} - \frac{3y-1}{2} = -2 \end{cases}Équations avec fractions
```
Certes, le rendu est discutable mais ce n'est pas le but de cette extension de traiter ce genre d'équations. . .

# <span id="page-4-2"></span>2 Algorithme

Voici les notations utilisées dans l'algorithme :

- les principales variables utilisées sont en bleu ;
- les  $\langle$  constantes $\rangle$  sont entre chevrons ;
- car<sub>n</sub>(variable) est le caractère n de la variable;
- x ← y est une assignation qui signifie que x reçoit y ;
- $x = ∃ y$  est une concaténation qui signifie que la chaine y est ajoutée à la fin de x. De la même façon,  $x \oplus = y$  ajoute la chaine y au début de x;
- $− ∃ x$  signifie que la variable x existe ;
- gauche(var1,var2) est dans var1 ce qui se trouve à gauche de la première occurrence de var2. Même chose pour droite(var1,var2) sauf que c'est ce qui est à droite.

Dans les grandes lignes, voici l'algorithme qui est utilisé pour parcourir, analyser, découper, trier et reconstruire un système avec la commande

\systeme[arg\_opt#1][arg\_opt#2]{argument obligatoire}

```
1. insérer un \begin{cases}begingroup)
2. \mathcal{C} \rightarrow \mathcal{C} \rightarrow \mathcal{C} ("013B)
3. si \langle \text{arg\_opt#1} \rangle = \langle \text{vide} \rangletri_auto ← \langle \text{vrai} \ranglelist_inconnues ← \langlevide\ranglesinon
              tri_auto ← \langle faux\ranglelist_inconnues ← \langle \text{arg\_opt#1} \rangle4. si \langle \text{arg\_opt#2} \rangle = \langle \text{vide} \rangleséparateur ←\langle , \rangle
```

```
sinon
          séparateur ← \langle \text{arg\_opt#2} \rangle5. numligne \longleftarrow \langle 1 \ranglearg_restant ← (argument obligatoire)
 6. si séparateur ∈ arg_restant
          éq_actuelle ←− gauche(arg_restant,séparateur)
          arg_restant ←− droite(arg_restant,séparateur)
    sinon
          éq_actuelle ←− arg_restant
          arg_restant ← \langlevide\rangle7. si l'éq_actuelle contient un signe contenu dans la liste des signes d'égalité
          signe[numligne] ← signe
          membre_G ←− gauche(éq_actuelle,signe)
          membre_D[numligne] ←− droite(éq_actuelle,signe)
    sinon
          membre_G ←− éq_actuelle
 8. si car<sub>1</sub>(membre_G) \notin \{\langle + \rangle, \langle - \rangle\}membre G \oplus = \langle + \rangle9. signe_actuel \leftarrow car<sub>1</sub>(membre_G)
    membre_G ←− droite(membre_G,signe_actuel)
        (a) si membre G contient \langle + \rangle ou \langle - \ranglesigne ← première occurrence de \langle + \rangle ou \langle - \rangle dans membre_G
                 terme_actuel ←− gauche(membre_G,signe)
                 membre_G ←− droite(membre_G,signe)
            sinon
                 terme_actuel ←− membre_G
                 membre_G ← \langlevide\rangle(b) chercher alpha, la lettre représentant l'inconnue dans le terme_actuel
        (c) signe[numligne,alpha] ←− signe_actuel
        (d) terme[numligne.alpha] ← terme actuel
        (e) si tri_auto = \langle \text{vrai} \rangle et alpha \notin list_inconnues
                 insérer alpha à sa place alphabétique dans list_inconnues
        (f) simembre G \neq \langlevide\ranglesigne_actuel ← signe
                 retourner en 9a
10. si arg_restant \neq \langlevide\ranglenumligne ←− numligne + 1
          aller en 6
11. nb_inconnues ←− nombre de caractères de list_inconnues
12. nb_lignes ←− numligne
13. fabriquer le préambule du \halign (1 colonne au fer à droite pour la première inconnue, 2 de ces
    colonnes pour les autres inconnues, 1 colonne pour le signe d'égalité et 1 colonne au fer à gauche pour
    le membre de droite) :
```

```
(a) code_systeme \longleftarrow \langlevide\rangle
```
- (b) code\_systeme  $=\oplus \langle \hbox{hfil#&\hskip-1.6pt\,\rangle} \times (\hbox{nb_inconnues} 1)$
- (c) code\_systeme  $=\oplus \langle hfilH&#&#\hfil\null\cr\rangle</math>$
- 14. numligne ←  $\langle 1 \rangle$

```
15. numlettre ← \langle 1 \rangle premier_terme ← \langle \text{vrai} \rangle
```
- 16. alpha ←− carnumlettre(list\_inconnues)
	- (a) si ∃ signe[numligne,alpha] si signe[numligne,alpha] =  $\langle + \rangle$

```
si numlettre \neq 1 et premier_terme = \langlefaux\ranglecode_systeme =⊕ signe[numligne,alpha]
         sinon
              si numlettre = 1
                 terme[numligne,alpha] ⊕= signe[numligne,alpha]
              sinon
                code_systeme =⊕ signe[numligne,alpha]
         premier_terme ← \langle faux)
(b) si numlettre \neq 1code_systeme =\oplus \langle \& \rangle(c) si ∃ terme[numligne,alpha]
         code_systeme =⊕ terme[numligne,alpha]
(d) code_systeme =\oplus \langle \& \rangle(e) si numlettre < nb_inconnues
         numlettre ← numlettre+\langle 1 \ranglealler en 16
(f) si ∃ signe[numligne]
         code_systeme =⊕ signe[numligne]
(g) si ∃ membre_D[numligne]
         code\_system = \bigoplus \langle \& \ranglemembre_D[numligne]
(h) si numligne < nb_lignes
         code_systeme =\oplus \langle \langle cr \ranglenumligne ← numligne + \langle 1 \ranglealler en 15
```

```
17. code_systeme =\oplus \langle \setminus cr \rangle
```
- 18. se mettre en mode mathématique s'il y a besoin et insérer  $\left{\vcenter{halign{code_system}}\right.$
- 19. insérer  $\langle\qquad$

Pour finir et rendre les choses compréhensibles, voici un système où les frontières des 7 colonnes (3 inconnues et donc  $2 \times 3 + 1 = 7$  colonnes) sont visibles :

$$
\left\{\begin{vmatrix} -10x + 4y - 5z = -1 \\ x \\ 2x - y \end{vmatrix} - 7z = 3 \\ = 0 \end{vmatrix}
$$

À faire : dans les systèmes saisis, il faut permettre que les inconnues soit des lettres indicées comme "x\_1", "x\_2", etc. Pour cela, il faudra améliorer l'algorithme utilisé et regarder si les lettres détectées sont suivies de "\_". Ça sera pour la prochaine version !

> $\star$  $\star$   $\star$

J'espère que cette extension vous sera utile et surtout que le code ne comporte pas trop de bugs car il a été écrit assez rapidement sans vraiment faire les tests qui s'imposent. . . Un **[email](mailto:unbonpetit@gmail.com)** pour me signaler tout dysfonctionnement, toute proposition d'amélioration ou même tout commentaire sur cette extension sera le bienvenu.

Christian Tellechea